## Připojení řídící jednotky:

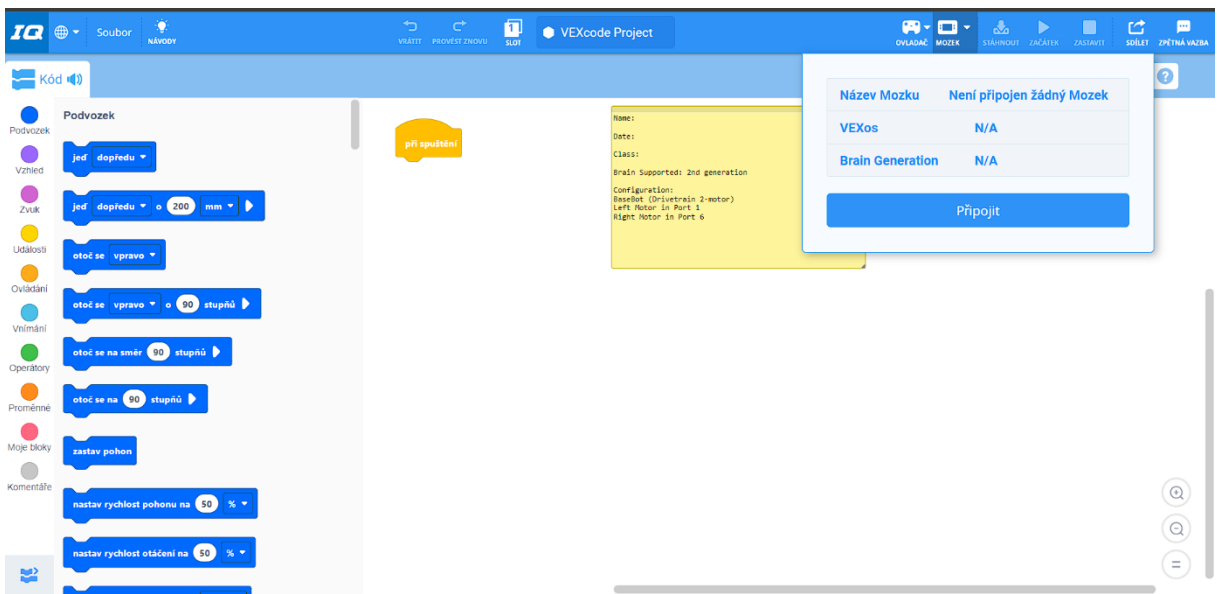

## Dáme připojit.

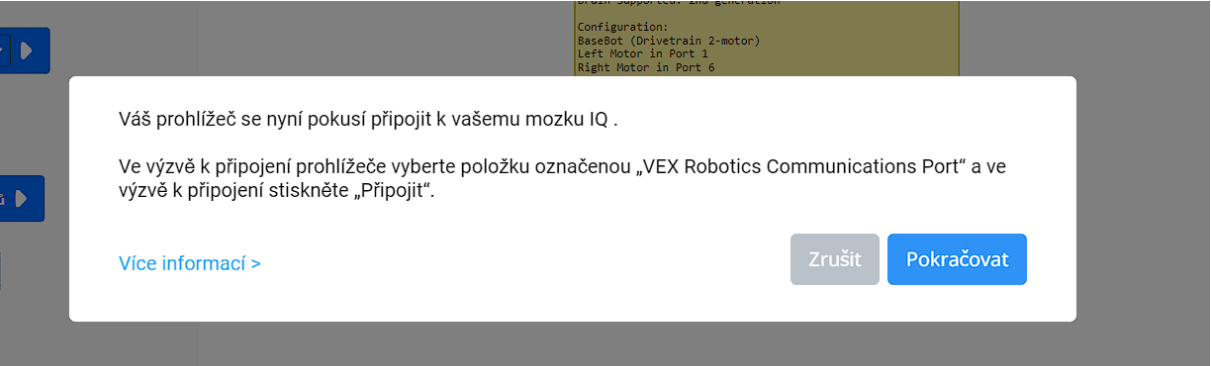

## Dáme pokračovat.

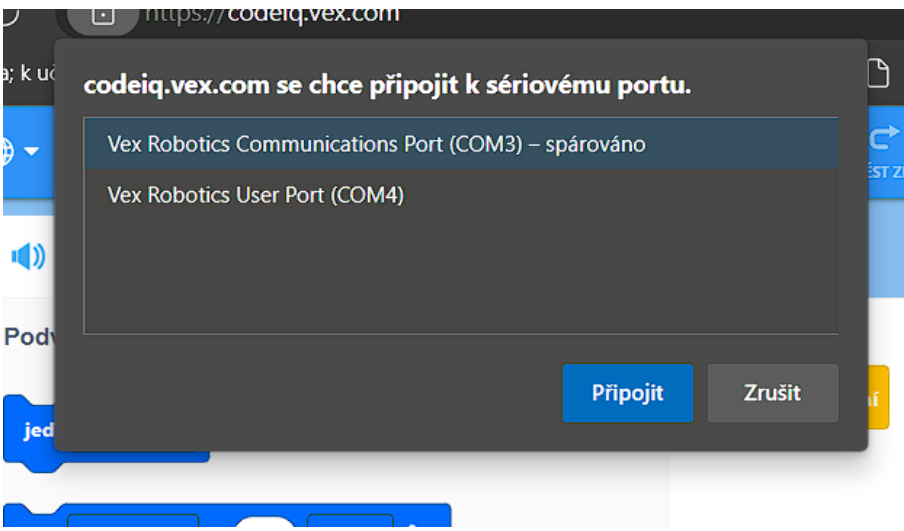

Vybereme název Vex Robotics Communications Port a dáme připojit.